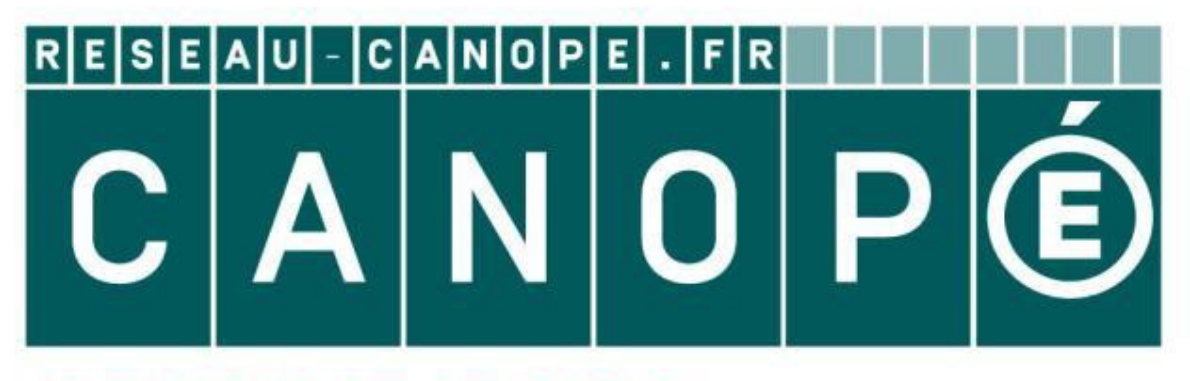

# **LE RÉSEAU DE CRÉATION** ET D'ACCOMPAGNEMENT PÉDAGOGIQUES

**Ce document a été mis en ligne par le Réseau Canopé pour la Base Nationale des Sujets d'Examens de l'enseignementprofessionnel.**

**Ce fichier numérique ne peut être reproduit, représenté, adapté ou traduit sans autorisation.**

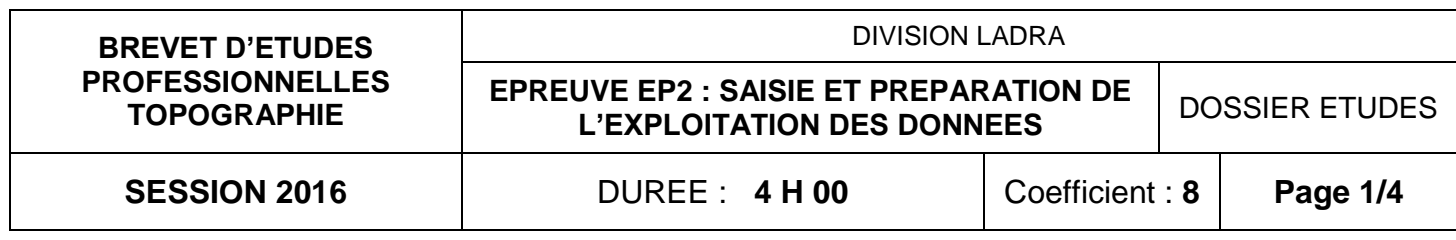

# **Recommandations:**

- les réponses sont rédigées à l'**encre**, ou au crayon pour les croquis et les schémas (pas de rouge).
- Les études 1 et 2 doivent être traitées successivement.

# **BREVET D'ETUDES PROFESSIONNELLES TOPOGRAPHIE**

# **EPREUVE EP2 SAISIE ET PREPARATION DE L'EXPLOITATION DES DONNES**

# **DOSSIER ETUDES**

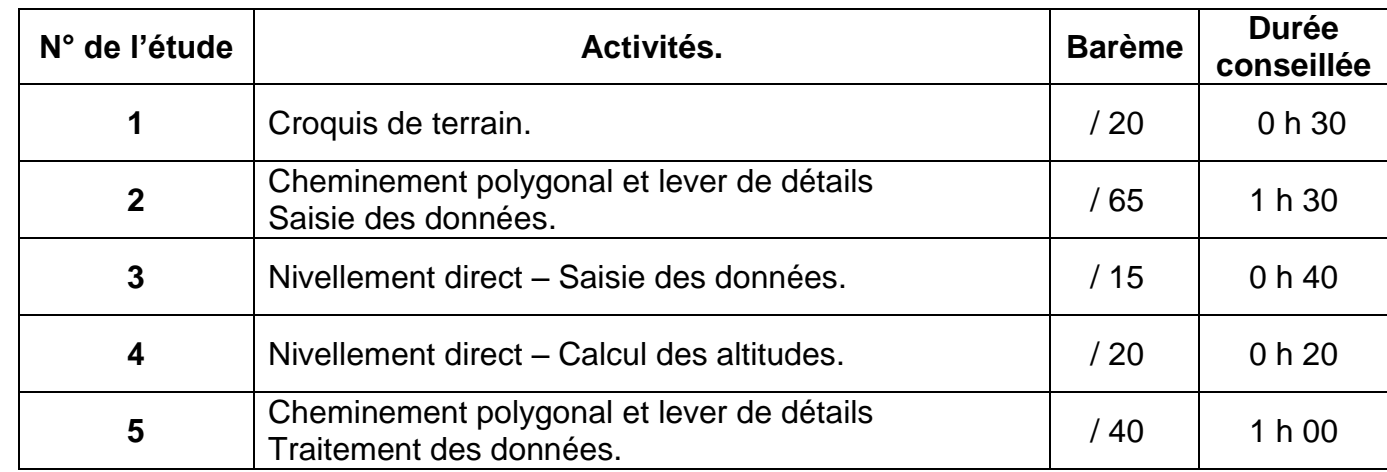

# Note sur 160 points

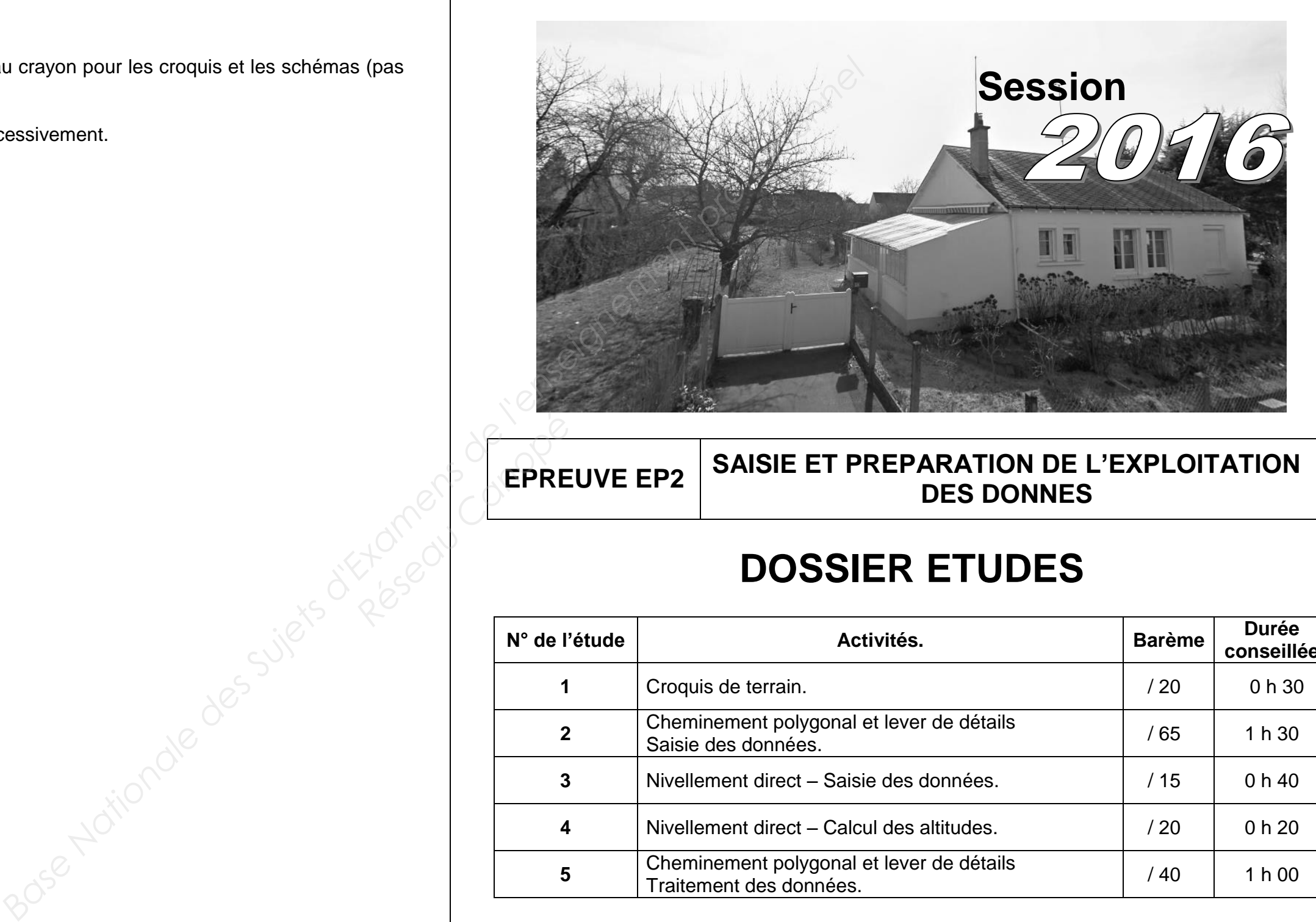

Réseau Canopéen Canopéen Canopéen Canopéen Canopéen Canopéen Canopéen Canopéen Canopéen Canopéen Canopéen Canopéen Canopéen Canopéen Canopéen Canopéen Canopéen Canopéen Canopéen Canopéen Canopéen Canopéen Canopéen Canopéen

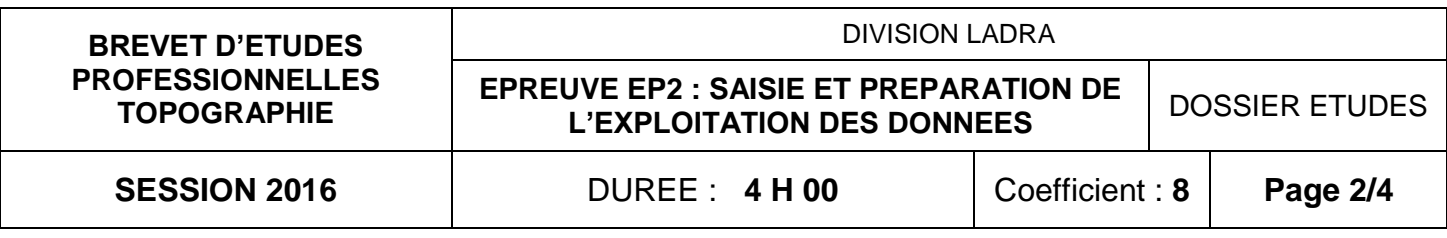

# **SAISIE ET ACQUISITION DES DONNEES Croquis de terrain ETUDE 1**

# **SITUATION PROFESSIONNELLE : Cabinet de géomètre expert**

En vue de la réalisation d'un lever de détails, vous devez effectuer le croquis à main levée de la zone indiquée.

### **ON DONNE :**

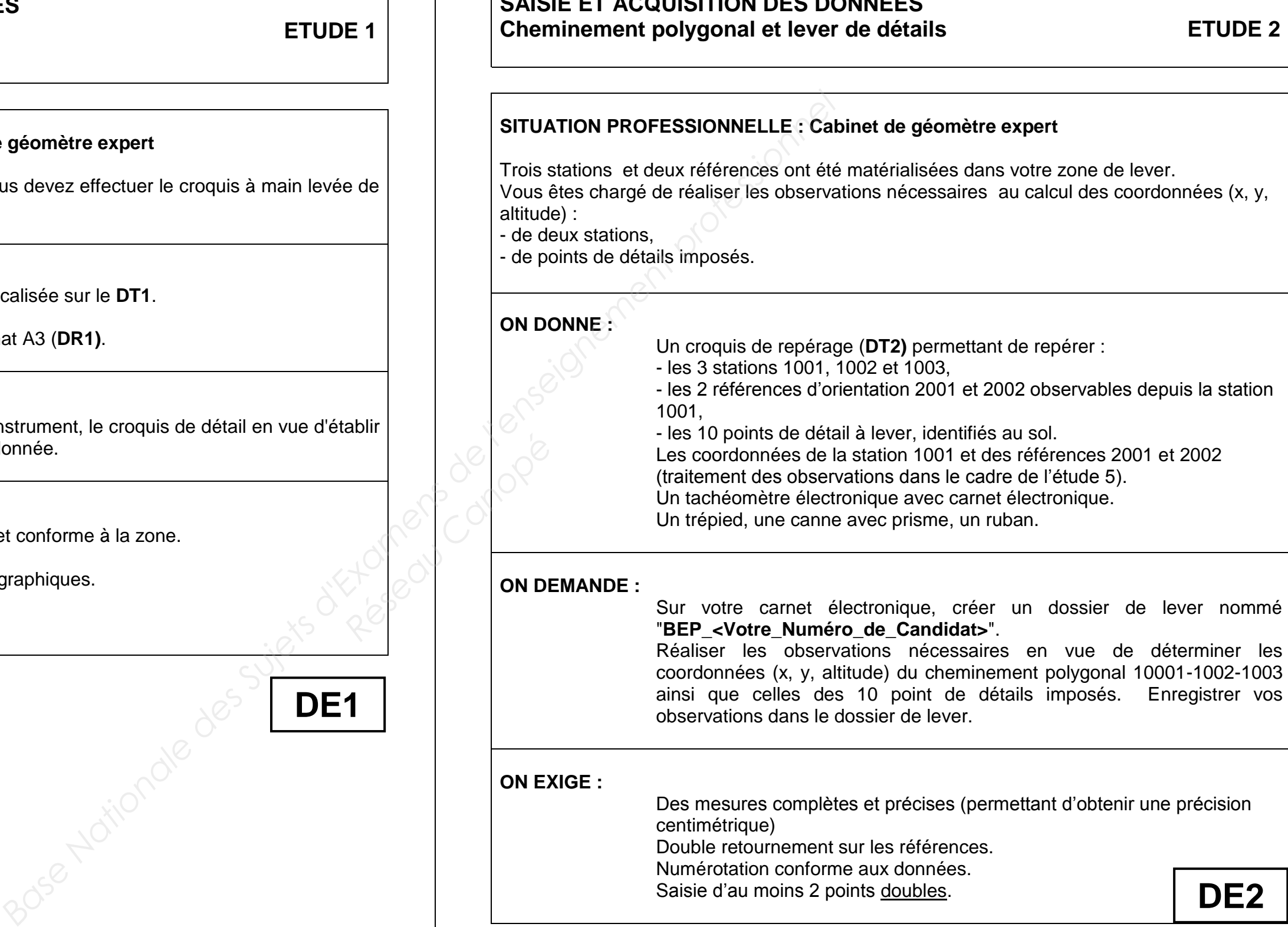

Une zone de terrain à lever localisée sur le **DT1**. Une planchette A3. Une feuille de papier au Format A3 (**DR1)**.

### **ON DEMANDE :**

Réaliser à main levée, sans instrument, le croquis de détail en vue d'établir un plan au 1/200 de la zone donnée.

### **ON EXIGE :**

Croquis complet, exploitable et conforme à la zone. Respect des proportions. Utilisation des symboles topographiques. Orientation. Informations écrites.

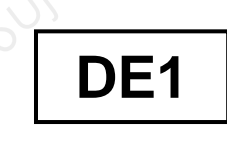

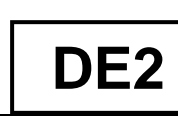

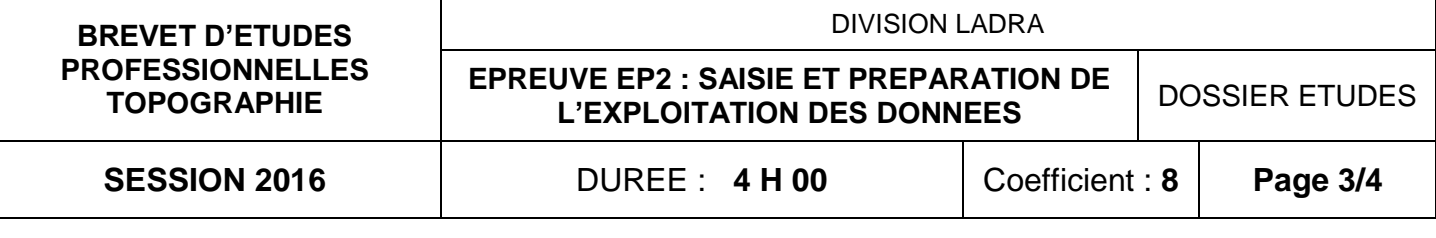

# **SAISIE ET ACQUISITION DES DONNEES Nivellement direct ETUDE 3**

# **SITUATION PROFESSIONNELLE : Cabinet de géomètre expert** Pour rattacher altimétriquement le lever topographique, vous êtes chargé à partir d'un repère

d'altitude connue de déterminer par nivellement direct, avec contrôle, l'altitude de la station 1001.

## **ON DONNE** :

Un croquis (**DT3)** permettant de localiser :

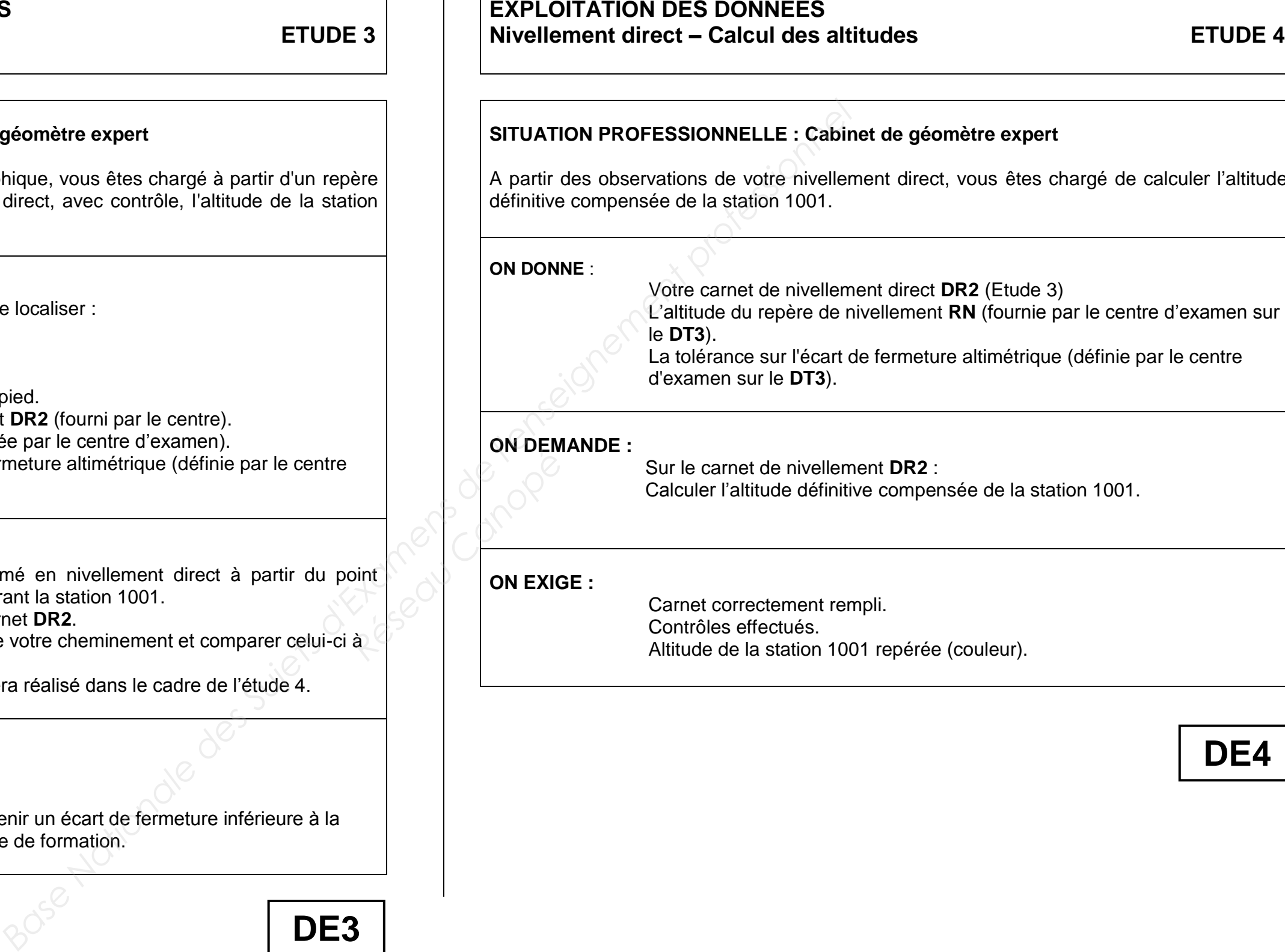

- le repère de nivellement **RN**
- la station 1001
- Un niveau optique.
- Une mire avec crapaud, un trépied.
- Un carnet de nivellement direct **DR2** (fourni par le centre).
- L'altitude du repère **RN** (donnée par le centre d'examen).
- Une tolérance sur l'écart de fermeture altimétrique (définie par le centre d'examen).

# **ON DEMANDE :**

Réaliser un cheminement fermé en nivellement direct à partir du point d'altitude connue **RN**, en intégrant la station 1001. Reporter les lectures sur le carnet **DR2**. Calculer l'écart de fermeture de votre cheminement et comparer celui-ci à

- la tolérance donnée.
- Nota : le calcul des altitudes sera réalisé dans le cadre de l'étude 4.

**ON EXIGE :** 

- Carnet correctement rempli. Aucun oubli sur les mesures. Observations permettant d'obtenir un écart de fermeture inférieure à la tolérance indiquée par le centre de formation.
	- **DE3**

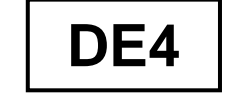

couleur).

sée de la station 1001.

RN (fournie par le centre d'examen sur e altimétrique (définie par le centre

vous êtes chargé de calculer l'altitude

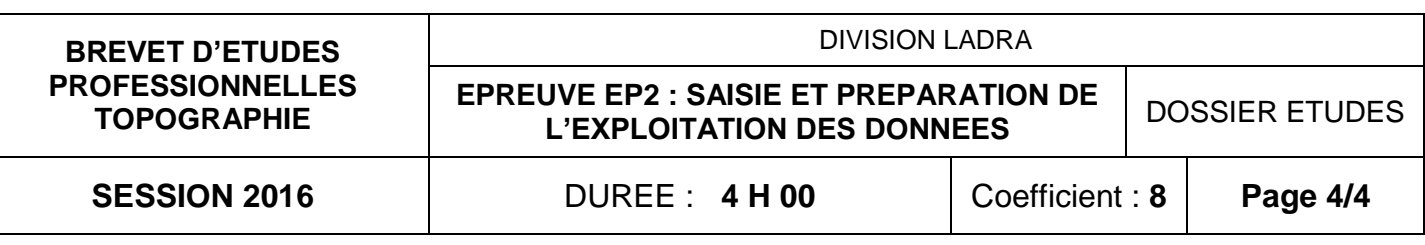

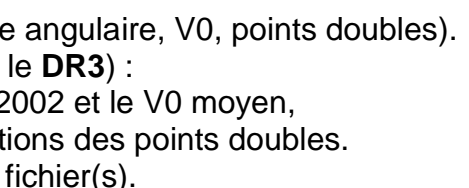

# **EXPLOITATION DES DONNEES ETUDE 5**

**Cheminement polygonal et lever de détails - Traitement des données**

Le fichier de vos observations de l'étude n°2 sur le cheminement polygonal "**BEP\_<Votre\_Numéro\_de\_Candidat>".**

## **SITUATION PROFESSIONNELLE : Cabinet de géomètre expert**

Suite aux mesures obtenues au lever du cheminement polygonal, vous êtes chargé d'exploiter celles-ci.

### **ON DONNE** :

 Calculer les angles intérieurs du cheminement et faire apparaître l'écart de fermeture angulaire sur le **DR3** ci-contre. Tres de Canopée

## Le document réponse **DR5**.

Une tolérance de fermeture angulaire définie par le centre d'examen (**DT2**).

Les coordonnées de la station **1001** et des références **2001** et **2002** (**DT2**). Un logiciel de transfert du carnet de terrain.

- $\checkmark$  Définir le cheminement polygonal,
- Calculer le V0 (G0) de départ et compléter le tableau (**DR3**) ci-contre,
- $\checkmark$  Calculer les coordonnées compensées des stations,
- $\checkmark$  Calculer les coordonnées des points rayonnés,
- Compléter le tableau (**DR3**) ci-contre pour 2 points doubles,
- Enregistrer les résultats sous : "**POLYGO\_<Votre\_Numéro\_de\_Candidat>"**

Un logiciel de calculs topométriques.

### **ON DEMANDE :**

Transférer le carnet de terrain dans votre environnement informatique. Enregistrer votre fichier dans votre environnement sous : "**BEP-<Votre\_Numéro\_de\_Candidat>**".

A partir des observations angulaires :

A l'aide du logiciel mis à votre disposition, traiter les enregistrements du carnet de terrain :

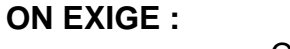

Calculs exacts (écart de fermeture Mise en évidence des écarts (sur  $\checkmark$  Entre les V0 sur 2001 et 2  $\checkmark$  Entre les deux déterminat

Sauvegarde correcte du (ou des) fichier(s).

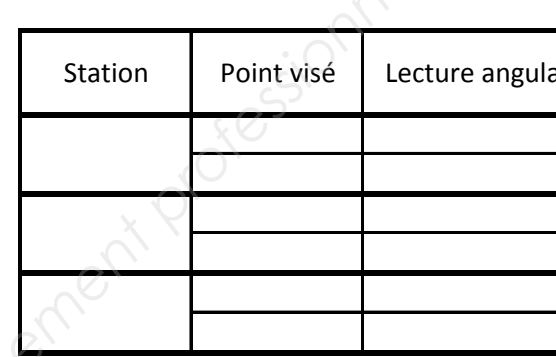

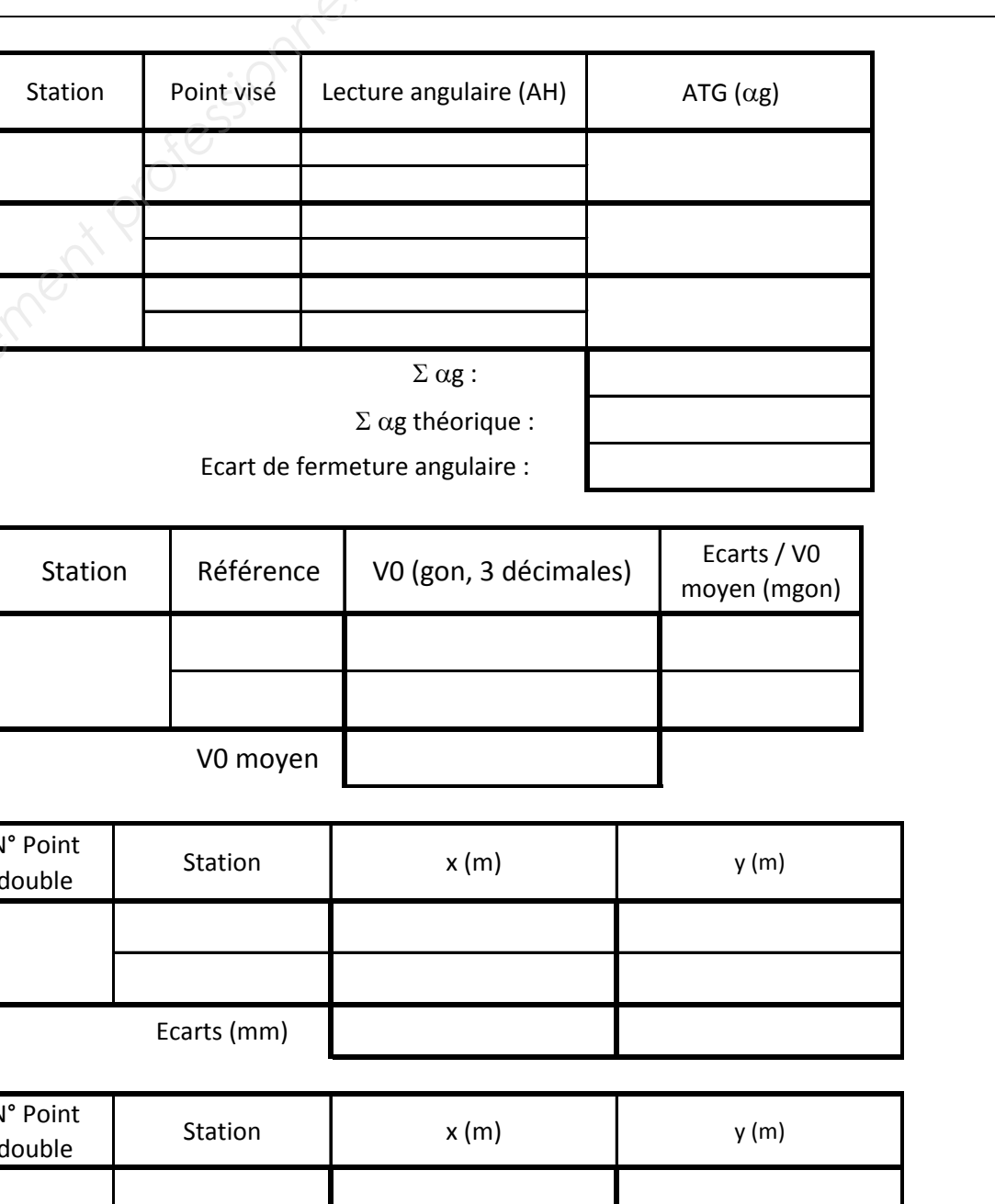

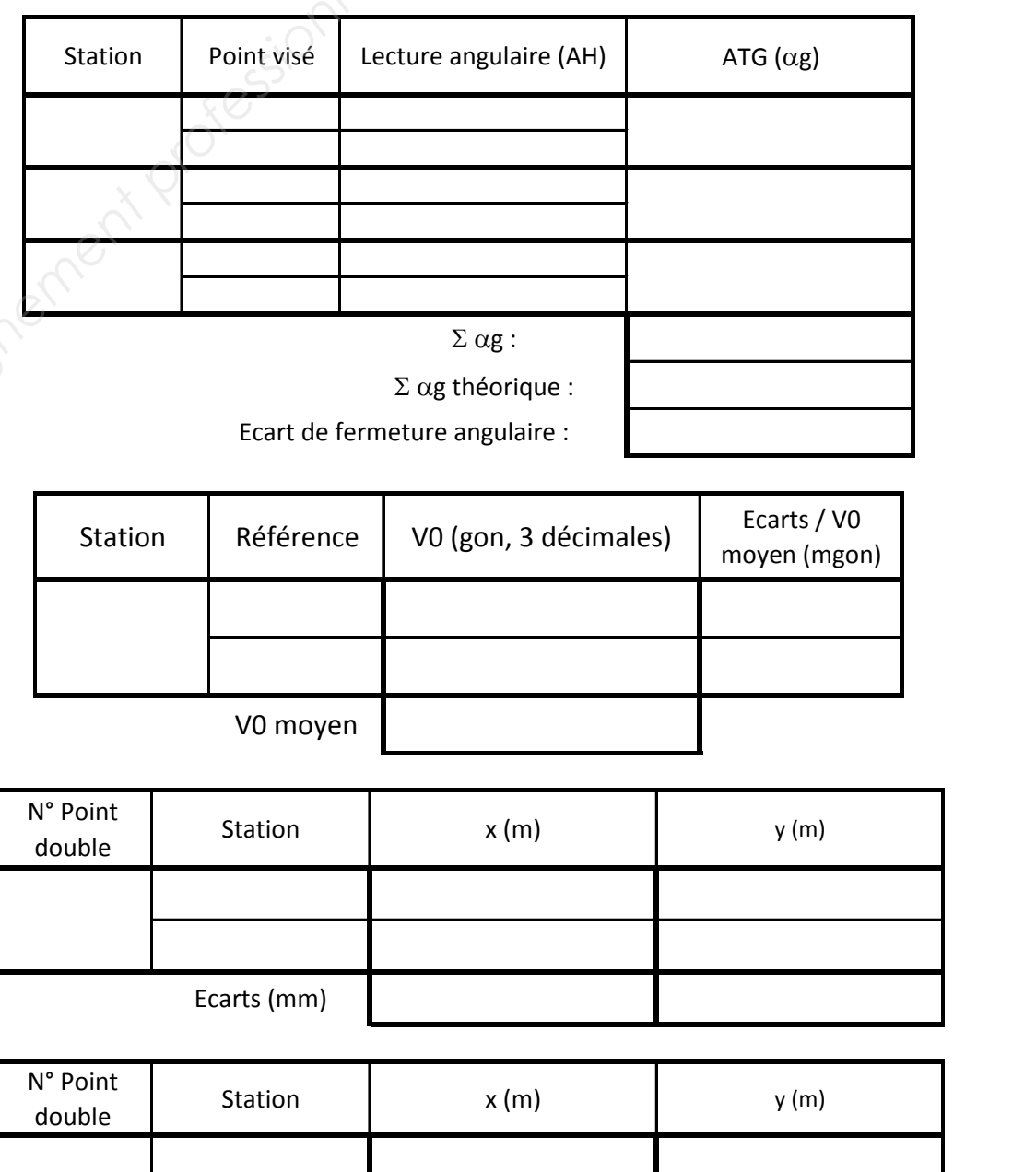

**DE5**

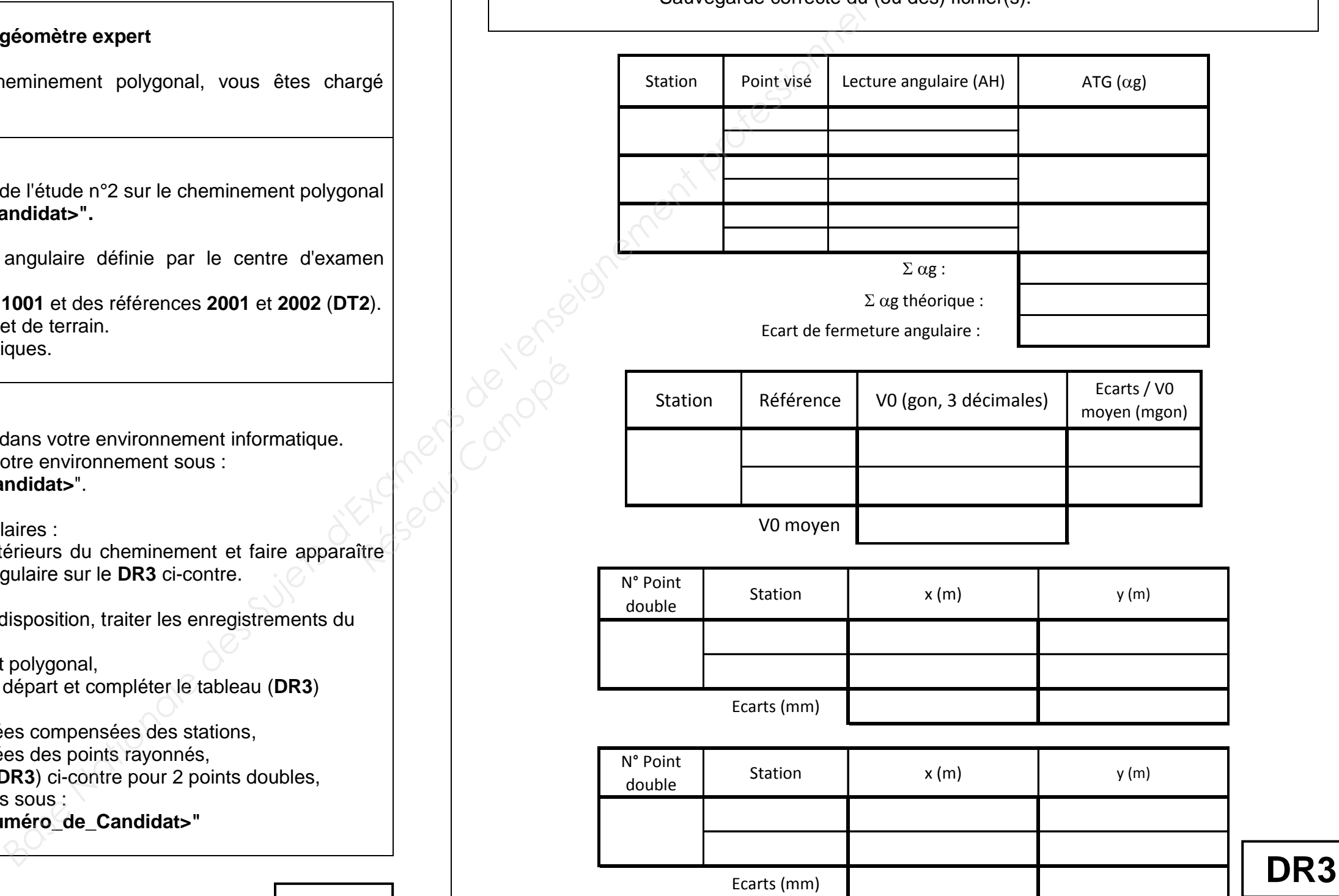